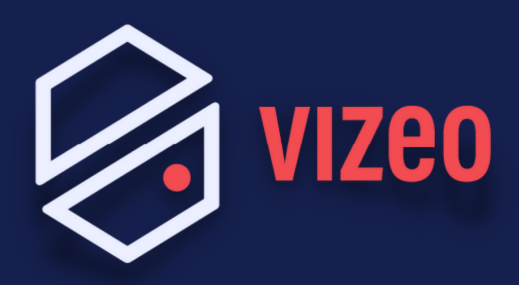

## **Comment paramétrer une BOX FREE ?**

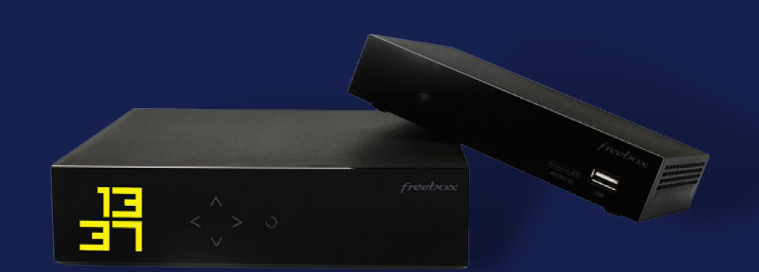

**Étape 1:** Pour accéder à l'interface administrateur, ouvrez votre navigateur internet et saisissez 192.168.1.254 dans la barre de recherche. Appuyez sur la touche Entrée de votre clavier.

*Vous pouvez également installer l'application Freebox pour ouvrir les ports. (Freebox Revolution et POP uniquement)*

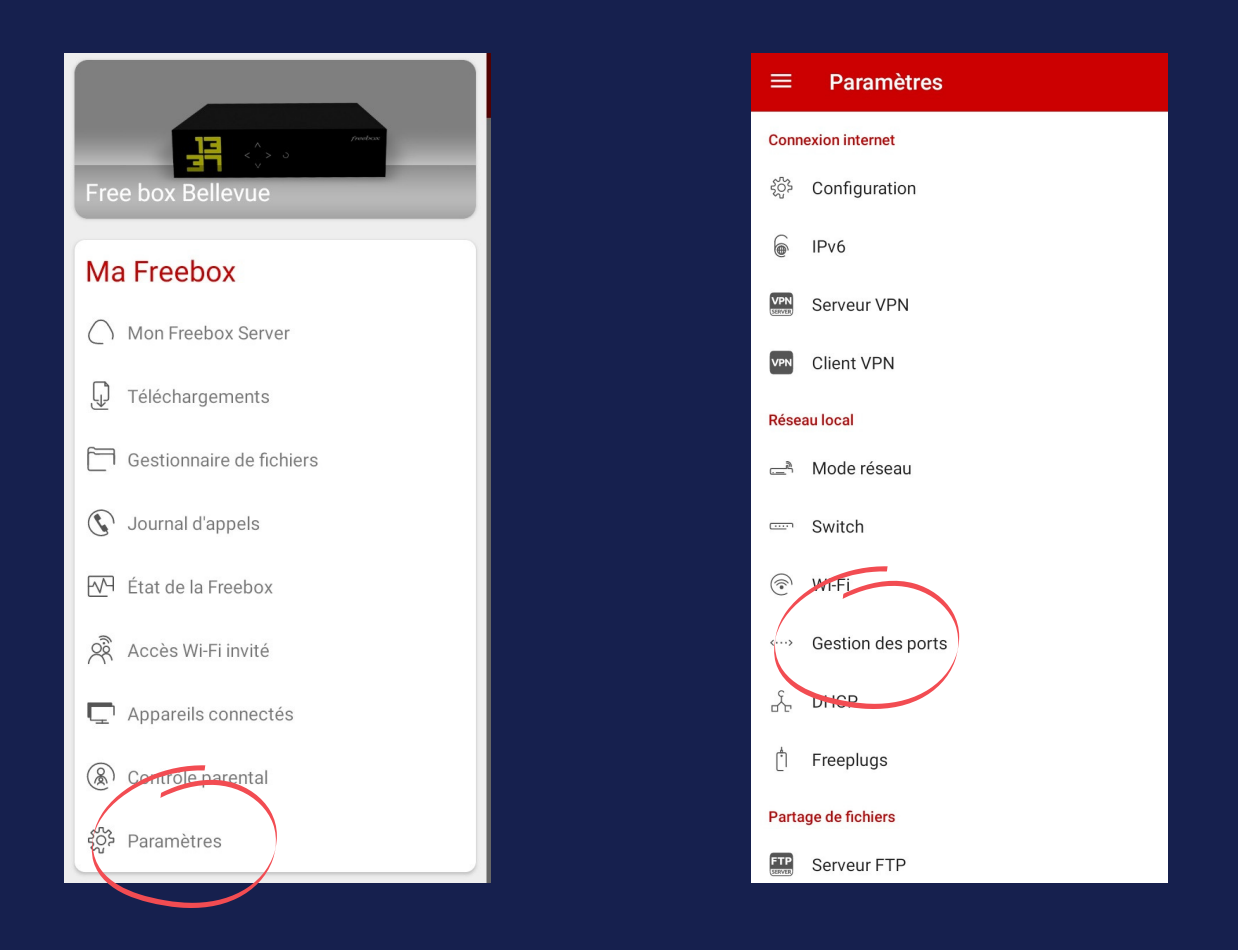

**Étape 2:** Les ports VIZEO à ouvrir par défaut sont: 80 / 3036 / 30001 en TCP.

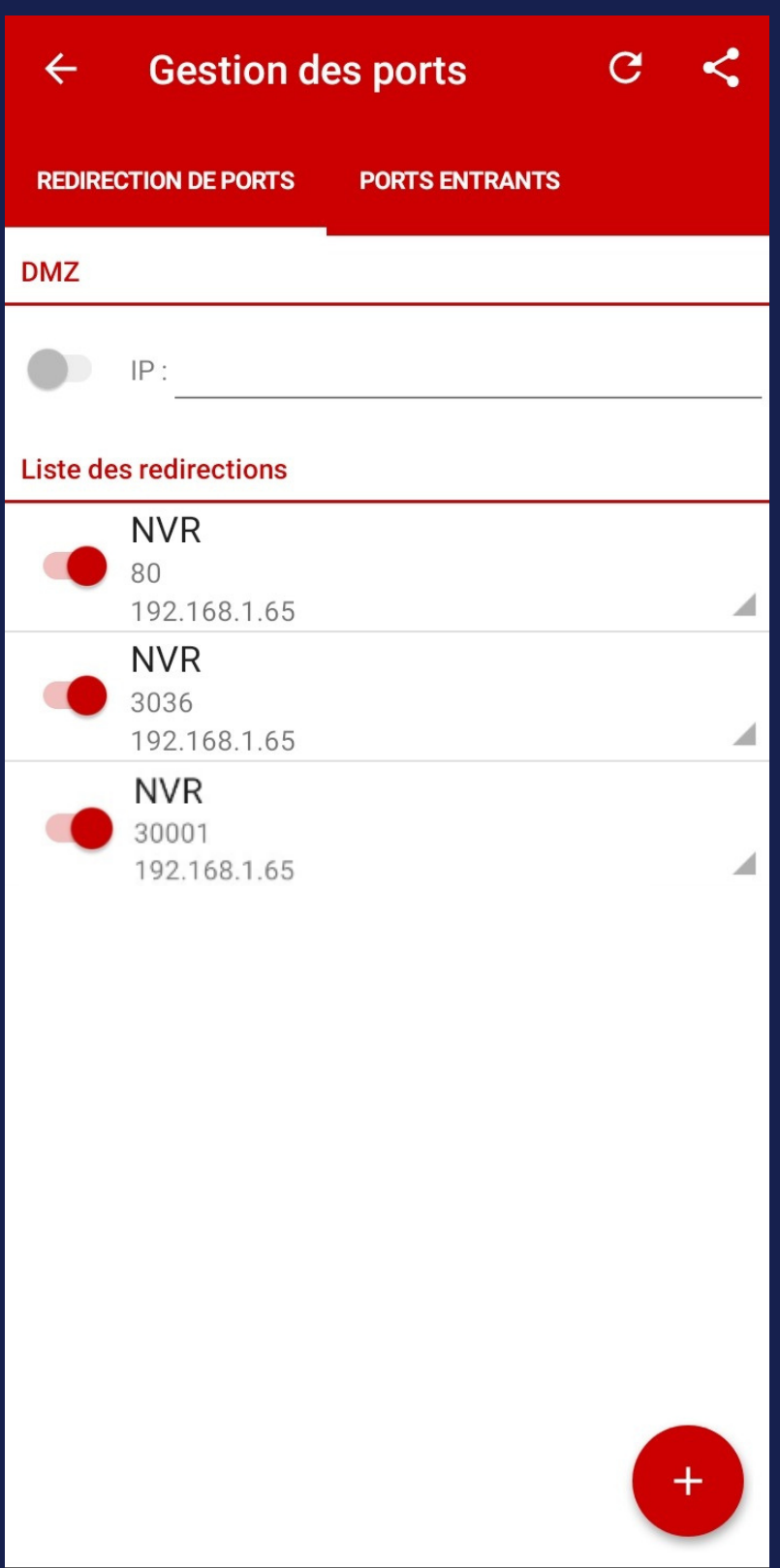